## **vSphere Management Assistant Guide**

vSphere 4.0

EN-000116-00

**vm**ware<sup>®</sup>

You can find the most up-to-date technical documentation on the VMware Web site at:

[http://www.vmware.com/support/](http://www.vmware.com/support)

The VMware Web site also provides the latest product updates.

If you have comments about this documentation, submit your feedback to:

[docfeedback@vmware.com](mailto:docfeedback@vmware.com)

© 2008, 2009 VMware, Inc. All rights reserved. This product is protected by U.S. and international copyright and intellectual property laws. VMware products are covered by one or more patents listed at<http://www.vmware.com/go/patents>.

VMware, the VMware "boxes" logo and design, Virtual SMP, and VMotion are registered trademarks or trademarks of VMware, Inc. in the United States and/or other jurisdictions. All other marks and names mentioned herein may be trademarks of their respective companies.

**VMware, Inc.** 3401 Hillview Ave. Palo Alto, CA 94304 www.vmware.com

## <span id="page-2-0"></span>**Contents**

[Contents 3](#page-2-0) About This [Book 5](#page-4-0) **[1](#page-6-0)** [Introduction](#page-6-1) to vMA 7 vMA [Capabilities 7](#page-6-2) vMA Component [Overview 7](#page-6-3) vSphere Authentication [Component 8](#page-7-0) vSphere Logging [Component 9](#page-8-0) vMA [Samples 9](#page-8-1) vMA Use [Cases 9](#page-8-2) Writing or [Converting](#page-8-3) Scripts 9 Writing or Converting [Agents 10](#page-9-0) **[2](#page-10-0)** Getting Started with [vMA 11](#page-10-1) Hardware and Software [Prerequisites 12](#page-11-0) vMA Prerequisites and [Capabilities 12](#page-11-1) Required Authentication [Information 12](#page-11-2) Deploy [vMA 13](#page-12-0) [Configure](#page-12-1) vMA 13 Enable the vi-user [Account 14](#page-13-0) Add Target Servers to [vMA 15](#page-14-0) Add Multiple Target [Servers 16](#page-15-0) Remove Target Servers from [vMA 17](#page-16-0) Modifying [Scripts 17](#page-16-1) Shut down [vMA 18](#page-17-0) Delete [vMA 18](#page-17-1) [Troubleshooting](#page-18-0) vMA 19 **[3](#page-20-0)** vMA [Interfaces 21](#page-20-1) vMA Interface [Overview 21](#page-20-2) vifpinit Command for vi-fastpass [Initialization 22](#page-21-0) vifp Target Management [Commands 22](#page-21-1) vifp [addserver 22](#page-21-2) vifp [removeserver 23](#page-22-0) vifp [rotatepassword 24](#page-23-0) vifp [listservers 25](#page-24-0) Target Management Example [Sequence 25](#page-24-1) vilogger Daemon and Log Management [Commands 26](#page-25-0) [Management](#page-25-1) Service Interface for vilogd 26 vilogger [enable 26](#page-25-2) vilogger [disable 27](#page-26-0) vilogger [updatepolicy 28](#page-27-0) [vilogger](#page-27-1) list 28 Using the vifplib [Library 29](#page-28-0)

vifplib [Reference 29](#page-28-1)

[Enumerating](#page-28-2) Targets 29 Querying [Targets 30](#page-29-0) [Programmatic](#page-29-1) Login 30

## Appendix: Updating vMA with vima-[update 31](#page-30-0)

[Introduction](#page-30-1) to vima‐update 31 Use vima‐[update 31](#page-30-2) Use vima‐update with Update [Depots 32](#page-31-0) vima‐update [Troubleshooting 32](#page-31-1)

[Index 33](#page-32-0)

## <span id="page-4-0"></span>**About This Book**

The VMware<sup>®</sup> vSphere Management Assistant (vMA) is a virtual machine that includes prepackaged software such as a Linux distribution, the vSphere command‐line interface (CLI), and the vSphere SDK for Perl. Administrators can use vMA to run scripts and agents to manage ESX/ESXi and vCenter Server systems.

The *vSphere Management Assistant Guide* explains how to install and use vMA and includes reference information for vMA CLIs and libraries.

To view the current version of this book, as well as all VMware API and SDK documentation, go to [http://www.vmware.com/support/pubs/sdk\\_pubs.html](http://www.vmware.com/support/pubs/sdk_pubs.html).

## **Revision History**

This book, the *vSphere Management Assistant Guide,* is revised with each release of the product or when necessary. A revised version can contain minor or major changes. [Table 1](#page-4-1) summarizes the significant changes in each version of this book.

<span id="page-4-1"></span>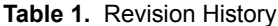

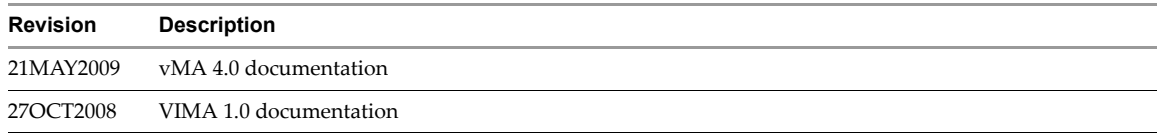

## **Intended Audience**

This book is for administrators and developers with some experience setting up a Linux system and working in a Linux environment. Administrators can use the vMA automated authentication facilities and the software packaged with vMA to interact with ESX/ESXi hosts and vCenter Server systems. Developers can create agents that interact with ESX/ESXi hosts and vCenter Server systems.

## **Document Feedback**

<span id="page-4-2"></span>VMware welcomes your suggestions for improving our [documentation.](mailto:docfeedback@vmware.com) Send your feedback to docfeedback@vmware.com.

## **Technical Support and Education Resources**

The following sections describe the technical support resources available to you. To access the current versions of other VMware books, go to <http://www.vmware.com/support/pubs>.

## **Online and Telephone Support**

To use online support to submit technical support requests, view your product and contract information, and register your products, go to [http://www.vmware.com/support.](http://www.vmware.com/support)

## **Support Offerings**

To find out how VMware support offerings can help meet your business needs, go to [http://www.vmware.com/support/services.](http://www.vmware.com/support/services)

## **VMware Professional Services**

VMware Education Services courses offer extensive hands‐on labs, case study examples, and course materials designed to be used as on‐the‐job reference tools. Courses are available onsite, in the classroom, and live online. For onsite pilot programs and implementation best practices, VMware Consulting Services provides offerings to help you assess, plan, build, and manage your virtual environment. To access information about education classes, certification programs, and consulting services, go to [http://www.vmware.com/services.](http://www.vmware.com/services/)

## <span id="page-6-4"></span><span id="page-6-1"></span><span id="page-6-0"></span>**Introduction to vMA 1**

The vSphere Management Assistant (vMA) is a virtual machine that includes prepackaged software such as a Linux distribution, the vSphere command‐line interface, and the vSphere SDK for Perl. vMA allows administrators to run scripts or agents that interact with ESX/ESXi and vCenter Server systems without having to explicitly authenticate each time. vMA can also collect ESX/ESXi and vCenter Server logging information and store the information on vMA for analysis.

This chapter introduces vMA and explores usage scenarios. The chapter includes the following topics:

- "vMA [Capabilities"](#page-6-2) on page 7
- "vMA [Component](#page-6-3) Overview" on page 7
- "vMA Use [Cases"](#page-8-2) on page 9

To get started with vMA right away, go to ["Getting](#page-10-2) Started with vMA" on page 11.

## <span id="page-6-2"></span>**vMA Capabilities**

vMA supports administrators of ESX/ESXi and vCenter Server systems by offering a flexible and authenticated platform for running scripts and programs.

- vMA supports the following targets:
	- vMA supports vCenter Server targets. If you set up an authenticated vCenter Server target, you can run most commands on all ESX/ESXi hosts that vCenter Server system manages without additional authentication.
	- vMA supports a single ESX/ESXi target or multiple ESX/ESXi targets. When you set up multiple ESX/ESXi targets, you can interact with all target servers without additional authentication.
- vMA facilitates reuse of service console scripts that are currently used for ESX administration, though minor modifications to the scripts are usually necessary.
- vMA comes preconfigured with two accounts, vi-admin and vi-user. When you log in to vMA as vi-user, you can perform only tasks on ESX/ESXi target servers that do not require administrative privileges. For vCenter Server targets, log in as vi‐admin in all cases.

Agents that make proprietary hardware or software components compatible with VMware ESX currently run in the service console of existing ESX servers. You can modify most agent code to run in vMA, calling the vSphere API and CIM providers if necessary. Developers must move any agent code that directly interfaces with hardware into a CIM (Common Information Model) provider.

## <span id="page-6-5"></span><span id="page-6-3"></span>**vMA Component Overview**

When you accept the vMA End User License Agreement (EULA) and install vMA, you are licensed to use the resulting virtual machine that includes all vMA components. You can use the vima-update utility from inside vMA to download updates and VMware components, including the operating system. See ["Appendix:](#page-30-3) [Updating](#page-30-3) vMA with vima‐update" on page 31.

The following components are included in vMA.

- <span id="page-7-2"></span> 64‐bit Enterprise Linux compatible with Red Hat Enterprise Linux (RHEL) 5.2 and CentOS 5.2 – While the ESX service console runs on the ESX host, vMA runs Linux on the virtual machine. You can move files from the ESX/ESXi host to the vMA console (and back) using the vifs vSphere CLI command.
- <span id="page-7-6"></span>VMware Tools – Interface to the hypervisor.
- <span id="page-7-7"></span> vSphere CLI – commands for managing vSphere from the command line. See the *vSphere Command‐Line Interface Installation and Reference Guide*.
- <span id="page-7-8"></span>vSphere SDK for Perl – Client-side Perl framework that provides an easy-to-use scripting interface to the vSphere API. The SDK includes utility applications and samples for many common tasks.
- <span id="page-7-4"></span>■ SMI-S – vMA includes the VMware implementation of the CIM profiles compatible with the Storage Management Initiative Specification (SMI‐S version 1.0.2) of the Storage Network Industry Association. With vMA 4.0, you can specify ESX/ESXi and vCenter Server systems as target servers. The script that establishes the SMI‐S target server uses the credential store and not the vMA authentication mechanism (vi‐fastpass).
- <span id="page-7-3"></span> Java JRE version 1.5 – Runtime engine for Java‐based applications built with the vSphere Web Services SDK.

<span id="page-7-5"></span>An SNMP Server that enables monitoring of vMA is included. vMA does not export any configuration using SNMP and does not export or proxy SNMP information about its target servers. The SNMP Server supports the following core SNMP MIBs:

- RFC 3418 SNMPv2‐MIB
- RC 2863 IF‐MIB
- RFC 4293 IP‐MIB
- RFC 2790 HOST‐RESOURCES‐MIB

vMA also includes an authentication component (vi‐fastpass) and a logging component (vi‐logger).

## <span id="page-7-1"></span><span id="page-7-0"></span>**vSphere Authentication Component**

By default vSphere CLI commands and vSphere SDK for Perl scripts running in vMA or from a system on which the package is installed must specify authentication information, either on the command line or by other means.

The vMA authentication component, vi‐fastpass, supports unattended authentication to an ESX/ESXi or vCenter Server system. After vi‐fastpass has been enabled, applications can use the vSphere CLI, the vSphere SDK for Perl, or the vSphere Web Services SDK without user intervention. Applications can also use the SMASH Server Management APIs, either directly or through the Web Services for Management Perl interface. These applications can be unattended cron jobs that wake up intermittently to collect data or perform operations on an ESX/ESXi or vCenter Server system.

When you add an ESX/ESXi system as a target server, vi-fastpass creates two users with obfuscated passwords on the target server:

- vi-admin (administrator privileges)
- vi‐user (read‐only privileges)

vi‐fastpass stores the obfuscated password information for the target server on vMA.

**NOTE** The passwords are obfuscated, not encrypted.

After the target server has been added, you must initialize vi‐fastpass. Use one of the following methods:

- Run vifpinit.
- Call LoginByFastpass in a Perl or Java program.

If the target server is an ESX/ESXi system, you can then run vSphere SDK for Perl scripts and vSphere CLI commands or scripts against ESX/ESXi systems without additional authentication. If the target server is a vCenter Server system, you can run vSphere SDK for Perl scripts and most vSphere CLI commands against any ESX/ESXi hosts managed by that vCenter Server system. Use the --vihost option to specify the ESX/ESXi system to run against.

Target servers remain targets across reboots, but initialization with vifpinit or LoginByFastpass is required each time you log out and log in again.

## <span id="page-8-4"></span><span id="page-8-0"></span>**vSphere Logging Component**

The vSphere logging component, vi-logger, collects log files from target ESX/ESXi hosts according to the specified log policy. vi-logger consists of a log daemon (vilogd) that collects and processes log files and the vilogger CLI that supports logger configuration.

The log daemon starts when vMA boots. The daemon starts collecting logs when logging is enabled on a specified target server for a specified log. The daemon does not download logs that were created before logging was enabled on vMA. The daemon wakes up periodically to retrieve log information according to the log policy. If the time difference between the ESX/ESXi host and vMA is more than one second, the log daemon adjusts the time stamps in the log to correspond to the vMA time and time zone. If the ESX/ESXi host and vMA are time synchronized, no time stamp adjustment is necessary.

By default, vilogd places the logs in /var/log/vmware. To specify a different log location, change the /etc/vmware/viconfig/vilogdefaults.xml file. vilogd places the logs in the new location if vi‐admin has access to it.

## <span id="page-8-5"></span><span id="page-8-1"></span>**vMA Samples**

vMA samples illustrate the vMA CLIs and the vifplib library. The samples are available in vMA at /opt/vmware/vima/samples. Each sample includes a README file.

- vitop Java example that shows the CPU, memory, disk, and network resources consumed by each ESX/ESXi target server and the number of virtual machines running on the target server. This sample does not support vCenter Server system targets.
- multiviversion.pl Perl example that displays the version for all vMA targets without requiring a user name or password. This sample supports both ESX/ESXi targets and vCenter Server system targets.
- bulkAddServers.pl Perl sample that adds multiple targets to vMA.
- mcli.pl Perl sample that runs a vSphere CLI command on multiple vMA targets specified in a file supplied as an argument. You must run vifpinit before running this script.

## <span id="page-8-6"></span><span id="page-8-2"></span>**vMA Use Cases**

This section lists a few typical use cases.

## <span id="page-8-3"></span>**Writing or Converting Scripts**

Partners and customers can run existing vSphere CLI or vSphere SDK for Perl scripts from vMA. To set target servers and initialize vi-fastpass, the script can use the login\_by\_fastpass command, which is available in Perl and Java. If the target server is a vCenter Server system, all ESX/ESXi hosts managed by that system become vi‐fastpass targets.

## <span id="page-9-0"></span>**Writing or Converting Agents**

Partners or customers can use vMA to write or convert agents.

A partner or customer writes a new agent in Perl.

When a partner or customer writes a new agent in Perl, the Perl script must import the vifplib Perl module and all vSphere SDK for Perl modules. Instead of calling the vSphere SDK for Perl subroutine Util::Connect(targetUrl, username, password), the agent calls Vifplib::LoginByFastpass(targetServerName). The server that targetServerName represents must be a vMA target.

A partner or customer runs an agent written in Perl or Java in the service console and wants to port the agent to vMA.

The agent uses code similar to the following Perl‐like pseudo code to log in to ESX/ESXi hosts:

```
LoginToMyEsx() {
SessionManagerLocalTicket tkt = SessionManager.AcquireLocalTicket(userName);
UserSession us = sm.login(tkt.userName, tkt.passwordFilePath);
}
```
The partner changes the agent to use code similar to the following pseudo‐code instead:

```
LoginToMyEsx() {
hostname[] = vifplib.EnumerateHosts(); 
UserSession us = vifplib.LoginByFastpass(hostname[0]);
}
```
This pseudo-code assumes only one vMA target. For multiple target servers, the code can specify any target server or loop through a list of target servers.

 A partner or customer runs an agent written in Perl outside the ESX/ESXi system and ports the agent to vMA.

Instead of calling the vSphere SDK for Perl method Util::Connect(), the agent calls the vifp library method Vifplib::LoginByFastpass().

# <span id="page-10-2"></span><span id="page-10-1"></span><span id="page-10-0"></span>**Getting Started with vMA 22**

Administrators who set up vMA, you should have some experience setting up a Linux system and working in a Linux environment. This chapter explains how to deploy and configure vMA, how to add and remove target servers, and how to prepare and run scripts. The chapter also includes troubleshooting information.

Read Chapter 1, ["Introduction](#page-6-4) to vMA," on page 7 for background information on vMA functionality and available vMA components.

**IMPORTANT** You cannot upgrade a VIMA 1.0 system to vMA 4.0.

This chapter includes the following topics:

- "Hardware and Software [Prerequisites"](#page-11-0) on page 12
- "vMA Prerequisites and [Capabilities"](#page-11-1) on page 12
- "Required [Authentication](#page-11-2) Information" on page 12
- ["Deploy](#page-12-0) vMA" on page 13
- ["Configure](#page-12-1) vMA" on page 13
- "Enable the vi‐user [Account"](#page-13-0) on page 14
- "Add Target Servers to vMA" on [page 15](#page-14-0)
- "Add [Multiple](#page-15-0) Target Servers" on page 16
- **EXECUTE:** ["Remove](#page-16-0) Target Servers from vMA" on page 17
- ["Modifying](#page-16-1) Scripts" on page 17
- "Shut down vMA" on [page 18](#page-17-0)
- "Delete vMA" on [page 18](#page-17-1)
- ["Troubleshooting](#page-18-0) vMA" on page 19

## <span id="page-11-0"></span>**Hardware and Software Prerequisites**

To set up vMA, you must have the following hardware and software:

<span id="page-11-5"></span> ESX/ESXi host – Because vMA runs a 64‐bit Linux guest operating system, the ESX/ESXi host on which it runs must support 64‐bit virtual machines.

The ESX/ESXi host must have one of the following CPUs:

- AMD Opteron, rev E or later
- Intel processors with EM64T support with VT enabled.

Opteron 64‐bit processors earlier than rev E, and Intel processors that have EM64T support but not VT support enabled, do not support a 64-bit guest operating system. For detailed hardware requirements, see the *Hardware Compatibility List*.

vSphere Client – You need a vSphere Client for deploying vMA.

## <span id="page-11-1"></span>**vMA Prerequisites and Capabilities**

You can deploy vMA on the following systems:

- vSphere 4.0 You can deploy vMA to ESX/ESXi systems using a vSphere Client connected directly to the ESX/ESXi system or using a vSphere Client connected to a vCenter Server 4.0 system.
- <span id="page-11-4"></span> ESX/ESXi 3.5 Update 2 and later – You can deploy on ESX/ESXi 3.5 Update 2 or later using a vSphere 4.0 Client.

You can use vMA to target ESX/ESXi 3.5 Update 2 or later, ESX/ESXi 4.0, or vCenter Server 4.0 systems.

<span id="page-11-9"></span>By default, vMA uses one virtual processor. 5GB of storage space is required for the vMA virtual disk. 512MB of memory is recommended for vMA.

At runtime, the number of targets a single vMA instance can support depends on how it is used. Factors that affect the number of targets include how many log files vMA is collecting, how often vMA updates the log files, and how often data are added to those log files. Those factors depend on how you set up logging from vMA and on the level of activity on the host. vMA has been tested with over 100 targets under normal load conditions.

## <span id="page-11-2"></span>**Required Authentication Information**

Before you begin vMA configuration, obtain the following user name and password information:

<span id="page-11-7"></span>■ vCenter Server system – If you want to use a vCenter Server system as the target server, you must be able to connect to that system. You do not need that authentication information when you remove the vCenter Server target host.

<span id="page-11-6"></span>If you are using a vCenter Server target, you do not need passwords for the ESX/ESXi systems that vCenter Server system manages, unless you run commands that do not support vCenter Server targets.

- <span id="page-11-3"></span> ESX/ESXi host – You must have the root password or the user name and password for a user with administrative privileges for each ESX/ESXi host you add as a vMA target. You must have the same authentication information when you remove a target host.
- vMA When you first log in to vMA, vMA prompts for a password for the vi-admin user. Specify a password and remember it for subsequent logins. The vi‐admin user has root privileges on vMA.

<span id="page-11-8"></span>**IMPORTANT** The root user account is disabled on vMA. To run privileged commands, type sudo <command>. By default, only vi‐admin can run commands that require sudo.

By default, vifp commands do not require a password even though they are sudo commands. See your Linux documentation for information about changing that default.

## <span id="page-12-3"></span><span id="page-12-0"></span>**Deploy vMA**

You can deploy vMA using a file or from a URL. To deploy from a file, download and unzip the vMA ZIP file before you start the deployment process.

**IMPORTANT** You cannot upgrade from VIMA 1.0 to vMA 4.0. You must deploy the vMA 4.0 OVF instead.

#### **To deploy vMA**

- 1 Log in to a 4.0 vSphere Client connected to an ESX/ESXi 4.0, ESX/ESXi 3.5 Update 2 or later, or vCenter Server 4.0 system.
- 2 If connected to a vCenter Server system, select the host to which you want to deploy vMA in the inventory pane.
- 3 Select **File > Deploy OVF Template**.

The Deploy OVF Template wizard appears.

4 Select one of these options:

<span id="page-12-4"></span>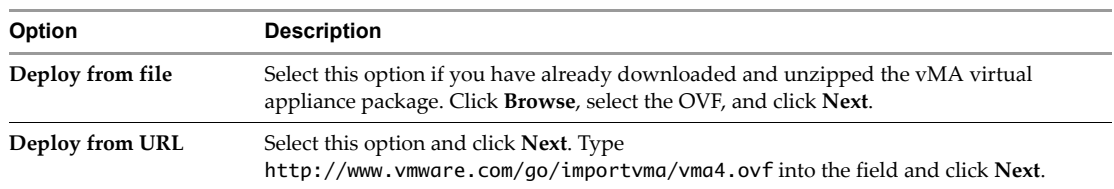

- 5 Click **Next** when the download details are displayed.
- 6 Accept the license agreement.
- 7 Specify a name (optional) and select a location for the virtual machine when prompted.

If you are connected to a vCenter Server system, you can select a folder.

8 If connected to a vCenter Server system, select the resource pool for the virtual machine.

You can leave the default, which is the top-level root resource pool.

- 9 If prompted, select the datastore to store the virtual machine on and click **Next**.
- 10 Select the network mapping and click **Next**.

**IMPORTANT** Make sure vMA is connected to the management network on which the vCenter Server and ESX/ESXi systems that are intended vMA targets are located.

11 Review the information and click **Finish**.

The wizard deploys the vMA virtual machine to the host that you selected. The deploy process can take several minutes.

Next you configure your vMA virtual machine. You perform this task when you log in to vMA the first time.

## <span id="page-12-2"></span><span id="page-12-1"></span>**Configure vMA**

When you start the vMA virtual machine the first time, vMA prompts you for the following information:

- Host name for vMA.
- <span id="page-12-5"></span> Network configuration for the virtual machine: IP address, subnet mask, DNS Server, and gateway. By default, vMA uses DHCP.
- <span id="page-12-6"></span>Password for the vi‐admin user.

After the information has been specified, vMA is considered configured.

## **To configure vMA**

- 1 In the vSphere Client, right‐click the virtual machine, and click **Power On**.
- 2 Select the **Console** tab.
- <span id="page-13-4"></span>3 Answer the network configuration prompts.

<span id="page-13-3"></span><span id="page-13-1"></span>If multiple network adapters are on the host, you can later use the vSphere Client to add a second network adapter to vMA.

4 When prompted, specify a host name for vMA.

The name can include alphanumeric characters and cannot be longer than 64 characters.

You can later change the vMA host name by modifying the /etc/sysconfig/network file, as you would for any Linux host.

5 When prompted, specify a password for the vi-admin user on this virtual machine.

This user has root privileges.

The prompt uses the Linux passwd utility:

- <span id="page-13-2"></span> If you specify a password considered insecure, for example, a dictionary word or a word with less than six characters, a Bad Password message is displayed. Choose a different password. For information about requirements for secure passwords, search the Internet for "Linux secure password."
- You can use special characters directly at the prompt. You do not need to precede special characters with escape characters or surround words that contain special characters in quotes.

You can later change the password for the vi-admin user using the Linux passwd command.

vMA is now configured and prompts you to log in as vi‐admin. As vi‐admin, you can add servers to vMA and run commands from the vMA console.

## <span id="page-13-5"></span><span id="page-13-0"></span>**Enable the vi-user Account**

As part of configuration, vMA creates a vi-user account. Initially, that user has no password. You cannot use the vi‐user account until you have specified a vi‐user password.

**IMPORTANT** The vi‐user account has limited privileges on target ESX/ESXi systems and cannot run any vilogger commands or any commands that require sudo execution. "vMA [Interfaces"](#page-20-3) on page 21 lists vilogger commands and indicates which commands require sudo execution.

On vCenter Server targets, vi‐user is not supported. Log in as vi‐admin.

## **To enable the vi-user account**

- 1 Log in to vMA as vi‐admin.
- 2 Run the Linux passwd command for vi-user as follows:

sudo passwd vi-user

If this is the first time you use sudo on vMA, an information message about root user privileges appears, and you are prompted for the vMA root password.

You are prompted for the root password again after a certain time period has elapsed.

- 3 (Optional) If you are prompted for the vMA root password, specify the vi‐admin password.
- 4 When prompted, type and confirm the password for vi‐user.

After vi-user has been enabled on vMA, that account has normal privileges on vMA but is not in the sudoers list.

When you add ESX/ESXi target servers, vMA creates two users on each target:

- <span id="page-14-4"></span>vi‐admin has administrative privileges on the target system.
- <span id="page-14-5"></span>vi-user has read-only privileges on the target system. vMA creates vi-user on each target that you add, even if vi‐user is not currently enabled on vMA.

When a user is logged in to vMA as vi-user, vMA uses that account on target ESX/ESXi hosts, and the user can run only commands on target ESX/ESXi hosts that do not require administrative privileges.

## <span id="page-14-1"></span><span id="page-14-0"></span>**Add Target Servers to vMA**

After you have configured vMA, you can add target servers. vMA supports target servers that run vCenter Server version 4.0 or ESX/ESXi version 3.5 Update 2 or later.

The following tasks illustrate how you add a target server. For vCenter Server system targets, you must have the name and password of a user who can connect to that system. For ESX/ESXi systems, you must have the root password.

See "vifp [addserver"](#page-21-3) on page 22 for the complete syntax.

#### <span id="page-14-3"></span>**To add a vCenter Server system as a vMA target**

- 1 Log in to vMA as the administrator user (vi-admin).
- 2 Run addserver to add a server as a vMA target.

#### **sudo vifp addserver <servername>**

3 Specify the name of a user privileged to connect to the vCenter Server system when prompted.

Enter username for pdp-dhcp189.eng.vmware.com: **user1**

4 Specify the password for that user when prompted.

user1@machine.company.com's password: <not echoed to screen>

5 Review and accept the security risk information.

This will store username and password in credential store which is a security risk. Do you want to continue?(yes/no): **yes**

6 Verify that the target server has been added. The display shows all target servers, in the following example, two ESX hosts, one ESXi host, and one vCenter Server system.

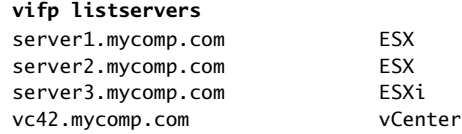

7 Initialize vi‐fastpass:

#### **vifpinit <targetserver>**

If there is only one target server, you do not have to specify it.

8 Verify that you can run a vSphere CLI command without authentication by running a command on one of the ESX/ESXi hosts, for example:

#### **vicfg-nics -l --vihost <esx\_host>**

<span id="page-14-2"></span>The command completes without prompting for authentication information.

**IMPORTANT** If the name of a target server changes, you must remove the target server using vifp removeserver with the old name, then add the server using vifp addserver with the new name.

#### <span id="page-15-2"></span>**To add an ESX/ESXi host as a vMA target**

- 1 Log in to vMA as the administrator user (vi-admin).
- 2 Run addserver to add a server as a vMA target:

#### **sudo vifp addserver <servername>**

You are prompted for the root user password for the target server.

root@<servername>'s password:

3 Specify the root password for the ESX/ESXi host that you want to add.

vMA does not retain the root password. Instead, vMA adds vi‐admin and vi‐user users to the ESX/ESXi host and stores the obfuscated passwords it generates for those users in the VMware credential store.

In a vSphere Client connected to the target server, the Recent Tasks panel displays information about the users that vMA adds. The target server's Users and Groups panel displays the users if you select it.

**CAUTION** Do not remove users added by vMA from the target server, unless you deleted the vMA virtual machine and forgot to remove the target servers.

4 Verify that the target server has been added:

#### **vifp listservers**

J.

5 Initialize vi‐fastpass for use of vSphere SDK for Perl and vSphere CLI scripts on the target server.

#### **vifpinit <servername>**

The server name is optional.

6 Verify that you can run a vSphere CLI command without authentication by running a command, for example:

<span id="page-15-3"></span>**vicfg-nics -l**

**IMPORTANT** If the name of a target server changes, you must remove the target server using vifp removeserver with the old name, then add the server using vifp addserver with the new name.

## <span id="page-15-1"></span><span id="page-15-0"></span>**Add Multiple Target Servers**

If you add a single target server to vMA and initialize vi‐fastpass, vSphere CLI commands and vSphere SDK for Perl scripts that you run on vMA are executed against that server.

If you have added a multiple target servers, vMA executes commands against the first server that you added by default. It is best to specify the server explicitly when running commands.

#### **To use multiple target servers**

1 Add the first server.

**sudo vifp addserver <server1>**

2 Add a second server and run vifpinit.

```
sudo vifp addserver <server2>
vifpinit
```
The command initializes all current target servers.

**NOTE** Running vifpinit always initializes all current target servers. If you add multiple servers in sequence, you do not have to call vifpinit for each server.

3 Run vSphere CLI or vSphere SDK for Perl scripts, specifying the server to run the command against but not the authentication information. For example:

<span id="page-15-4"></span>**vicfg-nics --server server2 --list**

## <span id="page-16-5"></span><span id="page-16-0"></span>**Remove Target Servers from vMA**

Before you delete a vMA virtual machine, remove all target servers from vMA. If you do not remove target ESX/ESXi servers, the vi‐admin and vi‐user users remain on the target servers.

#### **To remove a vCenter Server system from vMA**

- 1 Log in to vMA as a user with connection privileges.
- 2 Run removeserver once for each vCenter Server system that is a vMA target.

**sudo vifp removeserver <servername>**

The vCenter Server system is no longer a vMA target.

#### **To remove an ESX/ESXi host from vMA**

- 1 Log in to vMA as the administrator user (vi‐admin).
- 2 Run removeserver once for each server that is a vMA target.

#### **sudo vifp removeserver <servername>**

You are prompted for the root password for that server as follows:

root@<servername>'s password:

3 Specify the root password for the server you want to remove.

The Recent Tasks panel of the target server displays information about the vi-admin and vi-user users being removed. The Users and Groups panel of the target server no longer displays the users.

## <span id="page-16-3"></span><span id="page-16-1"></span>**Modifying Scripts**

You can modify service console scripts to run from vMA.

- **Linux commands** Scripts running in vMA cannot use Linux commands in the way that they do on the ESX service console. The Linux installation is running on vMA, not on the ESX/ESXi host.
- <span id="page-16-6"></span> **Access to ESX/ESXi files** – If you need access to folders or files on an ESX/ESXi host, you can make that host a target server and use the vifs vSphere CLI command to view, retrieve, or modify folders and files.
- <span id="page-16-2"></span> **References to localhost** – Scripts cannot refer to localhost.
	- If vMA has only one target server initialized for vi-fastpass, all commands apply to that target server.
	- If vMA has multiple target servers initialized for vi‐fastpass, specify the host name or the IP address for the target server.
- **Programmatic connection** In Perl scripts or Java programs, call login\_by\_fastpass and specify the host to connect to. The directory /opt/vmware/vima/samples contains examples in Perl and Java. vMA handles authentication if the server has been established as a target server. Programs can use vifplib library commands. See "Using the vifplib [Library"](#page-28-3) on page 29.
- <span id="page-16-4"></span> **No** proc **nodes** – Some service console scripts still use VMware proc nodes, which were officially made obsolete with ESX Server 3.0 and are not available in ESX/ESXi 4.0 and later. You can extract information that was available in VMware proc nodes using the vSphere CLI commands available on vMA.
- **Target specification –** You must specify the target server when you run commands or scripts.

You can use the following vMA components for modifying scripts that include proc nodes and Linux commands:

| <b>vMA Component</b>                            | Use                                                                                                    | For more information<br><i>vSphere Command-Line Interface Installation</i><br>and Reference Guide. |  |
|-------------------------------------------------|----------------------------------------------------------------------------------------------------|----------------------------------------------------------------------------------------------------|--|
| vSphere CLI commands                            | Manage ESX/ESXi hosts and virtual<br>machines.                                                                                                    |                                                                                                    |  |
| vifs vSphere CLI<br>command                     | Perform common operations, such as copy,<br>remove, get, and put, on files and<br>directories.                                                                                                    | <i>vSphere Command-Line Interface Installation</i><br>and Reference Guide.                         |  |
| vSphere SDK for Perl                            | Access the vSphere API, a Web Services<br>based API for managing, monitoring, and<br>controlling the lifecycle of all vSphere<br>components.                                                                                                    | <i>vSphere SDK for Perl Programming Guide.</i>                                                     |  |
| vSphere SDK for Perl<br>utility applications    | Perform common administrative tasks.                                                                                                    | <i>vSphere SDK for Perl Utility Applications</i><br>Reference.                                     |  |
|                                                 |                                                                                                    | Commands are on vMA in<br>/usr/lib/vmware-vcli/apps                                                |  |
| vSphere SDK for Perl WS<br>Management component | Access CIM/SMASH data. ESX/ESXi<br>supports many Systems Management<br>Architecture for Server Hardware (SMASH)<br>profiles, enabling system management<br>client applications to check the status of<br>underlying server components such as<br>CPU, fans, power supplies, and so on. | Documented in the <i>vSphere SDK</i> for Perl<br>Programming Guide.                                |  |

**Table 2-1.** vMA Components for Use in Scripts

## <span id="page-17-3"></span><span id="page-17-0"></span>**Shut down vMA**

Before you power off vMA, shut down the virtual machine.

## **To shut down the vMA virtual machine**

- 1 Shut down the operating system using a Linux command such as the halt command on the vMA command line.
- 2 Power off the vMA virtual machine using the vSphere Client.

## <span id="page-17-2"></span><span id="page-17-1"></span>**Delete vMA**

If you intend to deploy a newer version of vMA, or if you no longer need vMA, you can delete the vMA virtual machine.

**IMPORTANT** If you delete vMA without removing all servers, the vi‐admin and vi‐user users remain on the target ESX/ESXi hosts. The next time you add the host to a vMA instance, vMA creates a user name with a different numeric extension.

## **To delete the vMA virtual machine**

- 1 Remove all vMA target servers you added. See ["Remove](#page-16-0) Target Servers from vMA" on page 17.
- 2 Power off the virtual machine using the vSphere Client.
- 3 In the vSphere Client, right‐click the virtual machine and select **Delete from Disk**.

## <span id="page-18-2"></span><span id="page-18-0"></span>**Troubleshooting vMA**

You can find troubleshooting information for all VMware products in VMware Knowledge Base articles and information about vMA known issues in the release notes. This section explains a few commonly encountered issues that are easily resolved.

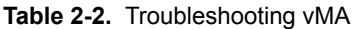

<span id="page-18-1"></span>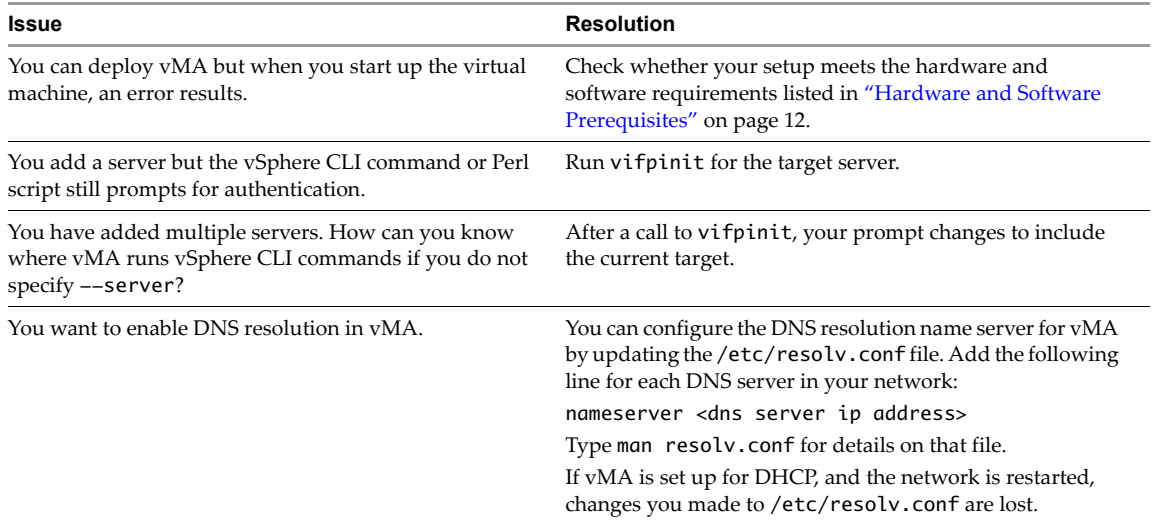

vSphere Management Assistant Guide

# <span id="page-20-3"></span><span id="page-20-1"></span><span id="page-20-0"></span>**vMA Interfaces 3**

vMA interfaces allow you to initialize vi-fastpass, add, remove, and list target servers, manage passwords, and manage the vi-logger vMA component. The interfaces are available as Perl commands and Java methods.

The chapter includes the following topics:

- "vMA Interface [Overview"](#page-20-2) on page 21
- "vifpinit Command for vi-fastpass [Initialization"](#page-21-0) on page 22
- "vifp Target [Management](#page-21-1) Commands" on page 22
- **Target [Management](#page-24-1) Example Sequence" on page 25**
- **T** "vilogger Daemon and Log [Management](#page-25-0) Commands" on page 26
- **Using the vifplib [Library"](#page-28-0)** on page 29
- **The "vifplib [Reference"](#page-28-1)** on page 29

## <span id="page-20-5"></span><span id="page-20-2"></span>**vMA Interface Overview**

[Table 3](#page-20-4)‐1 shows which interfaces include which command and method.

#### <span id="page-20-4"></span>**Table 3-1.** vMA Interface Overview

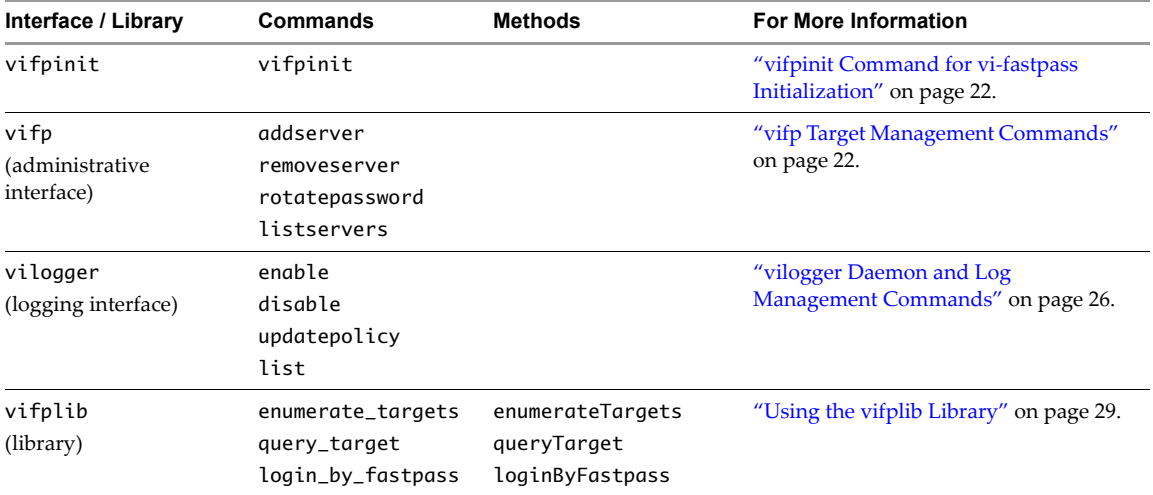

## <span id="page-21-5"></span><span id="page-21-0"></span>**vifpinit Command for vi-fastpass Initialization**

Initializes vi‐fastpass for the vSphere CLI and the vSphere SDK for Perl.

## **Usage**

vifpinit [<server>]

## **Description**

The vifpinit command enables vi-fastpass authentication for vSphere CLI and vSphere SDK for Perl commands.

You can establish multiple servers as target servers, and then call vifpinit once to initialize all servers for vi-fastpass authentication. You can then run commands against any target server without additional authentication. VMware recommends that you use the --server option to specify the server to run commands on.

<span id="page-21-4"></span>The command also establishes the default execution server to run commands on if the --server option is not specified:

- If there is only one server, it is the execution server.
- If there are multiple servers and you called vifpinit without specifying a server, the first server is the execution server.
- If you call vifpinit <server>, the specified server becomes the execution server.

The vMA prompt displays the current default execution server. If you remove that default server, the prompt does not change until you have explicitly changed to a different default execution server.

While hosts remain target servers across vMA reboots, you must run vifpinit after each logout to enable vi-fastpass for vSphere CLI and vSphere SDK for Perl commands.

## <span id="page-21-6"></span><span id="page-21-1"></span>**vifp Target Management Commands**

The vifp interface allows administrators to add, list, and remove target servers and to manage the vi-admin user's password.

**IMPORTANT** With the exception of listservers, all vifp commands require superuser privileges. Because vi-admin has superuser privileges, you can prefix the commands with sudo, for example, sudo vifp addserver <server>.

## <span id="page-21-3"></span><span id="page-21-2"></span>**vifp addserver**

Adds a vCenter Server or ESX/ESXi system as a vMA target server.

## **Usage**

```
sudo vifp addserver 
    <server>
    [--protocol <http | https>]
    [--portnumber <portnum>]
    [--servicepath <servicepath>]
    [--username <username>]
    [--password <password>]
```
## **Description**

After a server is a vMA target, you must run vifpinit <server> before you run vSphere CLI commands or vSphere SDK for Perl scripts against that system. The system remains a vMA target across vMA reboots, but running vifpinit again is required after each logout. See "vifpinit Command for vi-fastpass [Initialization"](#page-21-0) on [page 22.](#page-21-0)

After you run vifpinit, you can run vSphere CLI or vSphere SDK for Perl commands and scripts and you are no longer prompted for authentication information, as follows:

- If you add a vCenter Server system as a vMA target, you can run most commands on all ESX/ESXi systems that the vCenter Server system manages using the vSphere CLI --vihost option. The *vSphere CLI Installation and Reference Guide* includes a table that shows which commands cannot target a vCenter Server system.
- If you add only one ESX/ESXi host, you can run commands without specifying the target.
- If you add multiple ESX/ESXi hosts, specify the target to avoid confusion.

See "Add Target Servers to vMA" on [page 15](#page-14-1) and "Add [Multiple](#page-15-1) Target Servers" on page 16.

**IMPORTANT** If you change a target server's name, you mustremove it, then add it to vMA with the new name. Changing the name can mean explicitly changing the name or giving a name to a target server that does not have a host name.

## **Options**

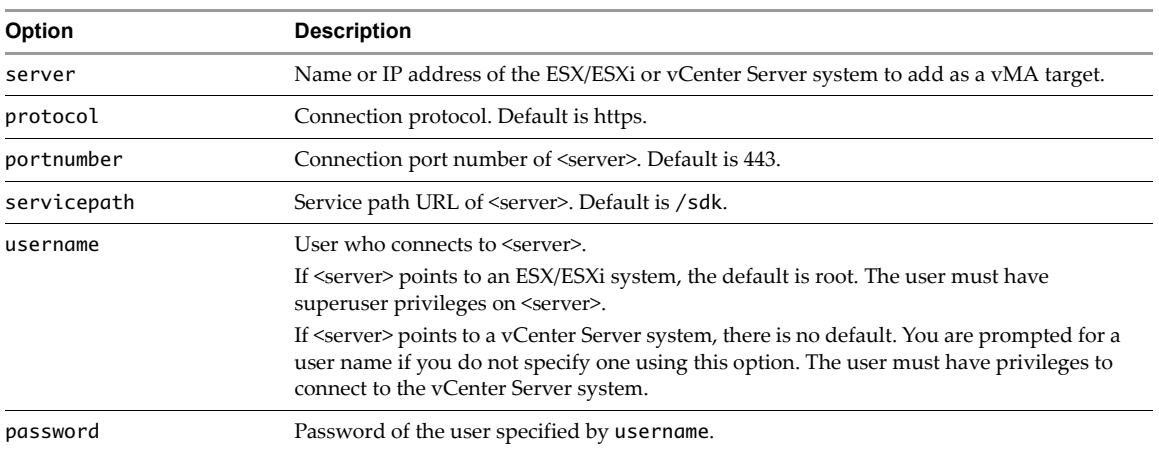

#### **Example**

#### **sudo vifp addserver my\_vCenter**

Adds a vCenter Server system as a vMA target. You are prompted for a user name and password. The user must have login privileges on the vCenter Server system.

#### **sudo vifp addserver myESX42**

Adds an ESX/ESXi system to vi‐fastpass. You are prompted for the root password for the target system.

## <span id="page-22-1"></span><span id="page-22-0"></span>**vifp removeserver**

Removes a specified vMA target that was previously added with vifp addserver.

#### **Usage**

```
sudo vifp removeserver
   <server>
    [--protocol <http | https>]
    [--portnumber <portnum>]
   [--servicepath <servicepath>]
   [--username <username>]
    [--password <password>]
    [--force]
```
## **Description**

If the target is an ESX/ESXi system, you need superuser privileges for removal. If the target is a vCenter Server system, any user with connection privileges can remove the target. You only have to specify the --server option, and no password is required.

Run vifp removeserver for each vMA target before you delete the vMA instance. If you do not run vifp removeserver, the vi-user and vi-admin users remain on the target server. If you later add a server on which vi-admin and vi-user already exist to vMA, vMA uses replacement user names for those accounts. Run vifp removeserver to avoid having multiple users created by vMA on each target server.

## **Options**

![](_page_23_Picture_859.jpeg)

#### **Examples**

#### **sudo vifp removeserver <vCenter\_Address>**

Removes a vCenter Server system. You are not prompted for a password.

```
sudo vifp removeserver <esx_Address>
```
Removes an ESX/ESXi system. You are prompted for the root password for the target system.

## <span id="page-23-1"></span><span id="page-23-0"></span>**vifp rotatepassword**

Specifies vi‐admin and vi‐user password rotation parameters.

**IMPORTANT** This command applies only to ESX/ESXi target servers. You cannotrotate passwords for vCenter Server systems.

## **Usage**

```
sudo vifp rotatepassword
    [--now [--server <server>] |
    --never |
    --days <days>]
```
## **Description**

vMA changes passwords for vi‐admin and vi‐user both in the local credential store and on the target server or target servers based on the specified options. vMA attempts the password rotation at midnight, vMA time.

<span id="page-23-2"></span>For example, if you add server1 on 9/1, and server2 on 9/2, and call vifp rotatepassword --days 7, vMA rotates the password for server1 at midnight on 9/8 and the password for server2 at midnight on 9/9. vMA rotates the server1 password again on 9/15 and the server2 password again on 9/16. If you call vifp rotatepassword --days 3, vMA rotates the server1 password on 9/18 and the server2 password on 9/19.

If one or more of the target servers is down when vMA attempts password rotation, vMA repeats the attempt the next day at midnight, vMA time.

#### **Options**

![](_page_24_Picture_455.jpeg)

#### **Examples**

#### **sudo vifp rotatepassword --now**

Immediately rotates passwords of all ESX/ESXi vMA target servers.

**sudo vifp rotatepassword --now --server <serverAddress>**

Immediately rotates the password of a specific server.

#### **sudo vifp rotatepassword --days 5**

Sets the password rotation policy to rotate the password of all ESX/ESXi vMA targets every five days.

#### **sudo vifp rotatepassword**

Displays the current password rotation policy.

#### <span id="page-24-3"></span><span id="page-24-0"></span>**vifp listservers**

Lists target systems. Includes for each system whether it is an ESX, ESXi, or vCenter Server system.

#### **Usage**

listservers

#### **Description**

You can use this command to verify that addserver succeeded. This command does notrequire administrator privileges on vMA.

#### **Example**

#### **vifp listservers**

Lists all servers that are vMA targets, for example:

![](_page_24_Picture_456.jpeg)

## <span id="page-24-2"></span><span id="page-24-1"></span>**Target Management Example Sequence**

The following sequence of commands adds an ESX host, lists servers, runs vifpinit to enable vi-fastpass, runs a vSphere CLI command, and removes the ESX host.

```
sudo vifp addserver server1.company.com
root@server1.company.com's password: <password, not echoed to screen>
vifp listservers
server1.company.com eSX
vifpinit server1.company.com
vicfg-mpath --list
cdrom vmhba0:1:0 (0MB has 1 paths and policy of fixed
   Local 0:7:1 vmhba0:1:0 On active preferred 
.....
sudo vifp removeserver server1.company.com
root@server1.company.com's password: <password, not echoed to screen>
```
## <span id="page-25-5"></span><span id="page-25-0"></span>**vilogger Daemon and Log Management Commands**

You can use the vilogger interface to have vMA collect log files from the target ESX/ESXi or vCenter Server hosts according to the specified log policy. You can manage the daemon using the daemon management interface and specify the log policy using the vilogger CLIs.

## <span id="page-25-6"></span><span id="page-25-1"></span>**Management Service Interface for vilogd**

The vilogd daemon performs the log collection. The daemon starts each time vMA boots.

You can explicitly stop or restart the daemon at any time if you are logged in as vi-admin using the commands in [Table 3](#page-25-3)‐2.

<span id="page-25-3"></span>**Table 3-2.** Explicit Manipulation of the vilogd Daemon

| Command                            |  |                                         | <b>Action</b>                                                   |
|------------------------------------|--|-----------------------------------------|-----------------------------------------------------------------|
| sudo                               |  | /sbin/service vmware-vilogd start       | Starts the vilogd daemon.                                       |
| sudo                               |  | /sbin/service vmware-vilogd stop        | Stops the vilogd daemon.                                        |
| sudo                               |  |                                         | /sbin/service vmware-vilogd restart Restarts the vilogd daemon. |
| /sbin/service vmware-vilogd status |  | Checks the status of the vilogd daemon. |                                                                 |

The vilogd daemon collects the logs listed when you run ["vilogger](#page-27-1) list" on page 28.

## <span id="page-25-4"></span><span id="page-25-2"></span>**vilogger enable**

Enables log collection for the specified vMA target.

## **Usage**

```
vilogger enable
    [--server <vMA_target>] 
    [--logname <logname>]
    [--collectionperiod <period_in_seconds>]
    [--numrotation <rotation>]
    [--maxfilesize <size_in_MB>]
```
## **Description**

You can enable logging for a single target or for all vMA targets. You can enable logging selectively for specific log files. By default, logging is disabled for a target when you add it to vMA. You must enable logging explicitly.

By default, vilogd places the logs in /var/log/vmware. To specify a different log location, change the /etc/vmware/viconfig/vilogdefaults.xml file. When you start vmware-vilogd the next time, it places the logs in the new location if vi-admin has access to it. See ["vilogger](#page-27-1) list" on page 28 for a listing of the logs collected on ESX, ESXi, and vCenter Server systems.

## **Options**

![](_page_25_Picture_766.jpeg)

#### **Examples**

#### **vilogger enable**

Enables log collection for all vMA targets using the default values for collection period, log rotation, and log size.

#### **vilogger enable --server myServer42**

Enables log collection for the myServer42 vMA target using default values for collection period, log rotation, and log size.

#### **vilogger enable --server myServer42 --logname messages**

Enables log collection for the /var/log/messages log for the myServer42 ESX/ESXi system using the default values for collection period, log rotation, and log size.

#### **vilogger enable --collectionperiod 60**

Enables log collection for all vMA target servers using a collection period of 60 seconds.

#### **vilogger enable --numrotation 8**

Enables log collection for all vMA target servers with log rotation set to 8.

## **vilogger enable --maxfilesize 10**

Enables log collection for all vMA target servers with the maximum log file size set to 10MB.

## <span id="page-26-1"></span><span id="page-26-0"></span>**vilogger disable**

Disables log collection for a vMA target.

## **Usage**

```
vilogger disable
    [--server <server>] 
    [--logname <logname>] 
    [--force]
```
## **Description**

Disables all log collection for a specified vMA target or for all vMA targets. The command also allows you to disable logging on a per‐log‐file basis.

When the server is unreachable, vilogger disable fails. Use vilogger disable --force to disable logging for unreachable hosts.

#### **Options**

![](_page_26_Picture_598.jpeg)

#### **Examples**

#### **vilogger disable --server myserver42 --logname messages**

Disables log collection for the /var/log/messages log for the myserver42 ESX host.

**vilogger disable --server myserver42**

Disables all log collection for the myserver42 ESX host.

#### **vilogger disable**

Disables all log collection.

## <span id="page-27-3"></span><span id="page-27-0"></span>**vilogger updatepolicy**

Customizes log collection parameters.

## **Usage**

vilogger updatepolicy

```
[--server <server>] 
[--logname <logname>]
```

```
[--collectionperiod <period_in_seconds>]
```

```
[--numrotation <rotation>]
```

```
[--maxfilesize <size_in_MB>]
```
## **Description**

Allows you to specify the number of rotations, collection period, and maximum log size for a specific server or for all servers. This command changes collection policies only for logs that are already enabled.

## **Options**

![](_page_27_Picture_661.jpeg)

## **Examples**

**vilogger updatepolicy --server myserver42 --logname messages --collectionperiod 30**

Updates the log collection period to 30 seconds for previously enabled logs.

**vilogger updatepolicy --server myserver42 --maxfilesize 7**

Updates the maximum log file size for all enabled logs for the specified ESX/ESXi system (myserver42) to 7MB.

## <span id="page-27-2"></span><span id="page-27-1"></span>**vilogger list**

Lists available logs.

## **Usage**

```
vilogger list
    [--server <server>] 
    [--logname <logname>]
```
## **Description**

Lists the names of all logs available for collection from all target servers or from the specified target server. The command lists the log files and whether log collection is enabled or disabled for each log.

The following logs are included for VMware ESX systems:

- /var/log/messages (service console and user-level daemon messages; no VMkernel messages)
- /var/log/vmkernel
- /var/log/vmksummary
- /var/log/vmkwarning
- hostd.log (host agent log)
- vpxa.log (vCenter Server agent log; included if the system is managed by a vCenter Server system)

The following logs are included for VMware ESXi systems. The messages log contains the same information that you can find in the vmkernel, vmkwarnings, and hostd logs on ESX systems. The vmksummary log does not exist on ESXi system.

- /var/log/messages (VMkernel logs and warnings, host daemon messages, and other user-level daemon messages)
- hostd.log (host agent log)
- vpxa.log (vCenter Server agent log; included if the system is managed by a vCenter Server system)

For vCenter Server systems, vilogger collects only vpxd. log files. If a vCenter Server system is the vMA target, vilogger does not automatically collect the log files of the ESX/ESXi hosts the vCenter Server system manages.

vMA does not collect log files for virtual machines.

If logging is enabled, the list command also displays the following information:

- Location of the file where the collected logs are stored in vMA
- Collection period
- Number of log rotations to maintain
- Maximum size the log file can grow to before it is rotated.

#### **Example**

```
vilogger list
```
Lists the logging status for all vMA target servers.

## <span id="page-28-3"></span><span id="page-28-0"></span>**Using the vifplib Library**

The vifplib library allows you to programmatically connect to vMA targets using Perl or Java. This section explains how to use vifplib to connect to a single target or multiple targets, and includes a reference to each command.

Agents can link with vifplib and use vi-fastpass functionality. The library implements the methods discussed in "Using the vifplib [Library"](#page-28-0) on page 29. See the VIFPLIB java library for a more detailed reference to the Java interface. You can find samples in /opt/vmware/vima/samples.

The vifplib library allows you to enable vi-fastpass authentication and to query and enumerate multiple targets with the following commands:

- EnumerateTargets Retrieves a list of all servers that are vMA targets.
- QueryTarget Retrieves connection information for target servers.
- LoginByFastpass Connects to the target servers.

## <span id="page-28-1"></span>**vifplib Reference**

You can use the following vifplib commands in Perl or Java programs.

## <span id="page-28-2"></span>**Enumerating Targets**

#### **Usage**

![](_page_28_Picture_780.jpeg)

#### **Description**

Returns a list of all target vCenter Server or ESX/ESXi systems that were added to this vMA instance using vifp addserver.

## **Options**

No options

## **Returns**

Returns a list of all target servers.

## <span id="page-29-0"></span>**Querying Targets**

## **Usage**

![](_page_29_Picture_378.jpeg)

## **Description**

Allows the caller, for example, an agent, to retrieve login credentials from a vMA target and to use those credentials to connect to the vMA target.

#### **Options**

![](_page_29_Picture_379.jpeg)

## **Returns**

Returns a VIUserInfo object that contains details of the user that can be used to connect to the vMA target specified using <servername>.

## <span id="page-29-1"></span>**Programmatic Login**

## **Usage**

![](_page_29_Picture_380.jpeg)

## **Description**

Allows a calling program to log in to a target server programmatically.

#### **Options**

![](_page_29_Picture_381.jpeg)

## **Returns**

Returns a session that the agent can use to run commands on the host.

## <span id="page-30-4"></span><span id="page-30-3"></span><span id="page-30-0"></span>**Appendix: Updating vMA with vima-update**

vMA includes the vima-update utility, which can download software updates including security fixes from VMware and for components included in vMA, such as the Enterprise Linux and JRE. No other update mechanisms are available for vMA.

**IMPORTANT** You cannot use vima-update to upgrade a VIMA 1.0 system to vMA 4.0.

This appendix introduces vima-update and includes a reference and examples for its use. The appendix includes the following topics:

- ["Introduction](#page-30-1) to vima‐update" on page 31
- "Use vima‐[update"](#page-30-2) on page 31
- "Use vima‐update with Update [Depots"](#page-31-0) on page 32
- "vima‐update [Troubleshooting"](#page-31-1) on page 32

If vima-update returns an error, see the *ESX 4 Patch Management Guide.*

## <span id="page-30-5"></span><span id="page-30-1"></span>**Introduction to vima-update**

You can use vima-update to download patches for vMA. VMware will host a depot of vMA updates online. The URL of the update depot is specified in the /etc/vmware/esxupdate/vimaupdate.conf file.

VMware notifies customers when vMA updates become available. Customers can then evaluate whether they want the current set of updates, and can install it. Later updates include changes made by all previously released updates.

You can connect to the depot URL directly or specify a proxy server in the /etc/vmware/esxupdate/vimaupdate.conf file. If no proxy server is specified, vima-update requires a direct connection to the Internet.

## <span id="page-30-6"></span><span id="page-30-2"></span>**Use vima-update**

You can use vima-update to scan for updates and to install updates.

You can specify a proxy server by editing the /etc/vmware/esxupdate/vimaupdate.conf file before you use vima-update. For example:

```
# Proxy settings
# Uncomment these options if a proxy is required to access the
# URL specified in vima.depot
#proxy = http://proxy.example.com
#proxyport = 12345
```
#### **To scan for updates**

- 1 Log in to vMA as vi‐admin.
- 2 Run the following command:
	- sudo vima-update scan
- 3 [Optional] If prompted, provide the vi‐admin password

vMA lists applicable bulletins with updates.

#### **To update vMA**

- 1 Log in to vMA as vi‐admin.
- 2 Run vima-update to install all updates or update to a particular version, specified by bulletin ID.

Each bulletin consists of one or more updates. Later bulletins include the updates of previous bulletins.

![](_page_31_Picture_513.jpeg)

#### **Examples**

The following examples assumes a depot is available.

#### **sudo vima-update scan**

Lists applicable bulletins with updates.

**sudo vima-update -b 'vma 4.01' update**

Updates vMA to patch level 4.01.

#### **sudo vima-update update**

<span id="page-31-2"></span>Applies all currently available updates.

## <span id="page-31-0"></span>**Use vima-update with Update Depots**

The *ESX Patch Management Guide* explains how you can use esxupdate with local depots. You can use vima‐update with local depots as well.

#### **To use vima-update with local depots**

- 1 Download the depot to a local server, as described in the *ESX 4 Patch Management Guide.*
- 2 Edit the depot = http://... line in the /etc/vmware/esxupdate/vimaupdate.conf file.
- <span id="page-31-3"></span>3 Run the update, as described in "Use vima‐[update"](#page-30-2) on page 31.

## <span id="page-31-1"></span>**vima-update Troubleshooting**

If you call vima-update, and the URL specified in the /etc/vmware/esxupdate/vimaupdate.conf file is wrong or returns an unexpected file, a message that includes Encountered error MetadataDownloadError:...Failed to download metadata appears.

Check the URL and supply one that points to vMA updates.

## <span id="page-32-0"></span>**Index**

## **A**

adding target servers **[15](#page-14-1)** addserver command **[22](#page-21-3)** authentication component **[8](#page-7-1)** authentication prerequisites **[12](#page-11-3)**

## **C**

CentOS **[8](#page-7-2)** configuring vMA **[13](#page-12-2)**

## **D**

default target **[22](#page-21-4)** deleting vMA **[18](#page-17-2)** deploying vMA **[13](#page-12-3)** deployment URL **[13](#page-12-4)** DHCP **[13](#page-12-5)** disabling logging **[27](#page-26-1)** DNS resolution **[19](#page-18-1)**

## **E**

enabling logging **[26](#page-25-4)** ESX/ESXi 3.5 Update 2 **[12](#page-11-4)** ESX/ESXi systems, vMA target **[16](#page-15-2)** example sequence **[25](#page-24-2)**

## **H**

hardware prerequisites **[12](#page-11-5)** host name **[14](#page-13-1)**

## **I**

initialization **[22](#page-21-5)** insecure passwords **[14](#page-13-2)**

## **J**

Java JRE **[8](#page-7-3)**

## **L**

Linux **[8](#page-7-2)** list logs **[28](#page-27-2)** listservers command **[25](#page-24-3)** local update depots **[32](#page-31-2)** localhost **[17](#page-16-2)** log management commands **[26](#page-25-5)** logging component **[9](#page-8-4)** disabling **[27](#page-26-1)** enabling **[26](#page-25-4)**

list **[28](#page-27-2)** setting policy **[28](#page-27-3)**

## **M**

managing logs **[28](#page-27-3)** modifying scripts **[17](#page-16-3)** multiple target servers **[16](#page-15-1)**

## **N**

name change **[15](#page-14-2)**, **[16](#page-15-3)** network configuration **[14](#page-13-3)** network setup **[14](#page-13-4)**

## **P**

passwords ESX/ESXi hosts **[12](#page-11-6)** vCenter Server systems **[12](#page-11-7)** vi-admin **[13](#page-12-6)** proc nodes **[17](#page-16-4)**

## **R**

Red Hat Enterprise Linux **[8](#page-7-2)** removeservers command **[23](#page-22-1)** removing target servers **[17](#page-16-5)** RHEL **[8](#page-7-2)** root user account **[12](#page-11-8)** rotatepassword command **[24](#page-23-1)** rotatepassword example **[24](#page-23-2)**

## **S**

scripts, modifying **[17](#page-16-3)** shutting down vMA **[18](#page-17-3)** SMI-S **[8](#page-7-4)** SNMP **[8](#page-7-5)** storage required for vMA **[12](#page-11-9)** sudo **[12](#page-11-8)**

## **T**

target servers commands **[22](#page-21-6)** multiple **[16](#page-15-1)** name change **[15](#page-14-2)**, **[16](#page-15-3)** removing **[17](#page-16-5)** single **[15](#page-14-1)** targets, default **[22](#page-21-4)** technical support resources **[5](#page-4-2)** troubleshooting vMA **[19](#page-18-2)**

## **U**

update depots **[32](#page-31-2)** updating vMA **[31](#page-30-4)** URL for deployment **[13](#page-12-4)**

## **V**

vCenter Server systems, vMA target **[15](#page-14-3)** VI CLI vifpinit **[22](#page-21-5)** vifs **[17](#page-16-6)** without vi-fastpass **[16](#page-15-4)** vi-admin insecure password **[14](#page-13-2)** privileges **[15](#page-14-4)** setting password **[13](#page-12-6)**, **[14](#page-13-1)** vi-fastpass initialization **[22](#page-21-5)** overview **[8](#page-7-1)** vifp addserver **[22](#page-21-3)** vifp listservers **[25](#page-24-3)** vifp removeserver **[23](#page-22-1)** vifp rotatepassword **[24](#page-23-1)** vifp target management **[22](#page-21-6)** vifpinit command **[22](#page-21-5)** vifplib **[29](#page-28-3)** vifs command **[17](#page-16-6)** vilogd interface **[26](#page-25-6)** vilogger daemon **[26](#page-25-5)** disable command **[27](#page-26-1)** enable command **[26](#page-25-4)** list command **[28](#page-27-2)** updatepolicy command **[28](#page-27-3)** vi-logger component **[9](#page-8-4)** vima-update **[31](#page-30-4)** introduction **[31](#page-30-5)** local depots **[32](#page-31-2)** troubleshooting **[32](#page-31-3)** using **[31](#page-30-6)** vi-user privileges **[15](#page-14-5)** setup **[14](#page-13-5)** vMA component overview **[7](#page-6-5)** getting started **[11](#page-10-2)** interface overview **[21](#page-20-5)** samples **[9](#page-8-5)** use cases **[9](#page-8-6)** vMA targets ESX/ESXi systems **[16](#page-15-2)** vCenter Server systems **[15](#page-14-3)** VMware Tools **[8](#page-7-6)**

vSphere CLI **[8](#page-7-7)** vSphere SDK for Perl **[8](#page-7-8)**